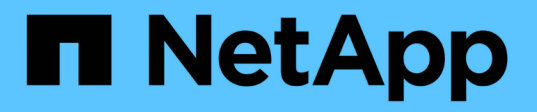

# **Que faire après une mise à niveau de ONTAP**

ONTAP 9

NetApp April 24, 2024

This PDF was generated from https://docs.netapp.com/frfr/ontap/upgrade/task\_what\_to\_do\_after\_upgrade.html on April 24, 2024. Always check docs.netapp.com for the latest.

# **Sommaire**

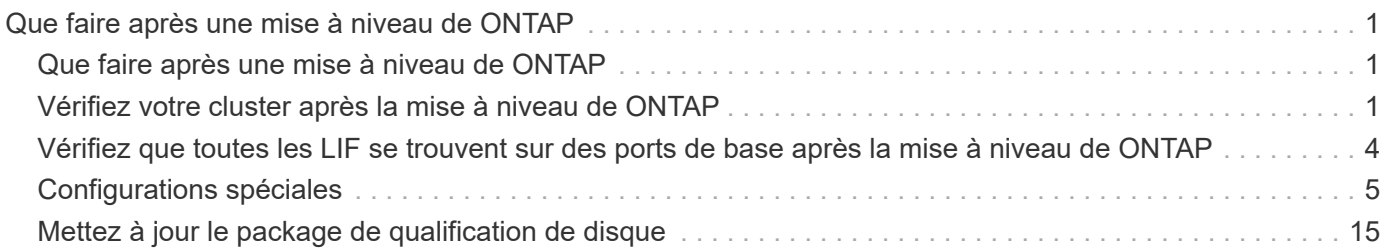

# <span id="page-2-0"></span>**Que faire après une mise à niveau de ONTAP**

# <span id="page-2-1"></span>**Que faire après une mise à niveau de ONTAP**

Après la mise à niveau de ONTAP, vous devez effectuer plusieurs tâches pour vérifier que le cluster est prêt.

1. ["Vérifiez le cluster".](#page-2-2)

Après la mise à niveau de ONTAP, vérifiez la version du cluster, l'état de santé du cluster et l'état du stockage. Si vous utilisez une configuration MetroCluster FC, vous devez également vérifier que le cluster est activé pour le basculement automatique non planifié.

2. ["Vérifier que toutes les LIFs se trouvent sur les ports home".](#page-5-0)

Au cours d'un redémarrage, certaines LIFs ont peut-être été migrées vers leurs ports de basculement qui leur sont attribués. Une fois que vous avez mis à niveau un cluster, vous devez activer et restaurer toutes les LIF qui ne se trouvent pas sur leur port de base.

3. La vérification ["considérations spéciales"](#page-6-1) spécifique à votre cluster.

Si certaines configurations existent sur le cluster, vous devrez peut-être effectuer des étapes supplémentaires après la mise à niveau.

4. ["Mettre à jour le package de qualification de disque \(DQP\)"](#page-16-0).

Le DQP n'a pas été mis à jour dans le cadre d'une mise à niveau ONTAP.

# <span id="page-2-2"></span>**Vérifiez votre cluster après la mise à niveau de ONTAP**

Après la mise à niveau de ONTAP, vérifiez la version du cluster, l'état du cluster et l'état du stockage. Pour les configurations MetroCluster FC, vérifiez également que le cluster est activé en cas de basculement automatique non planifié.

# **Vérifiez la version du cluster**

Une fois toutes les paires haute disponibilité mises à niveau, vous devez utiliser la commande version pour vérifier que tous les nœuds exécutent la version cible.

La version en cluster est la version la plus basse d'ONTAP s'exécutant sur n'importe quel nœud du cluster. Si la version du cluster n'est pas la version cible de ONTAP, vous pouvez mettre à niveau votre cluster.

1. Vérifiez que la version du cluster est la version ONTAP cible :

version

2. Si la version du cluster n'est pas la version cible de ONTAP, vous devez vérifier l'état de mise à niveau de tous les nœuds :

```
system node upgrade-revert show
```
### **Vérification de l'état du cluster**

Une fois que vous avez mis à niveau un cluster, vous devez vérifier que les nœuds sont sains et peuvent participer au cluster, et que le cluster est dans le quorum.

1. Vérifiez que les nœuds du cluster sont en ligne et peuvent participer au cluster :

```
cluster show
```

```
cluster1::> cluster show
Node Health Eligibility
--------------------- ------- ------------
node0 true true true
node1 true true true
```
Si l'un des nœuds est défectueux ou non éligible, vérifiez la présence d'erreurs dans les journaux EMS et effectuez des actions correctives.

2. Définissez le niveau de privilège sur avancé :

```
set -privilege advanced
```
- 3. Vérifier les détails de configuration pour chaque processus RDB
	- L'époque de la base de données relationnelle et les séries de tests de base de données doivent correspondre pour chaque nœud.
	- Le maître de quorum par anneau doit être le même pour tous les nœuds.

Notez que chaque anneau peut avoir un maître de quorum différent.

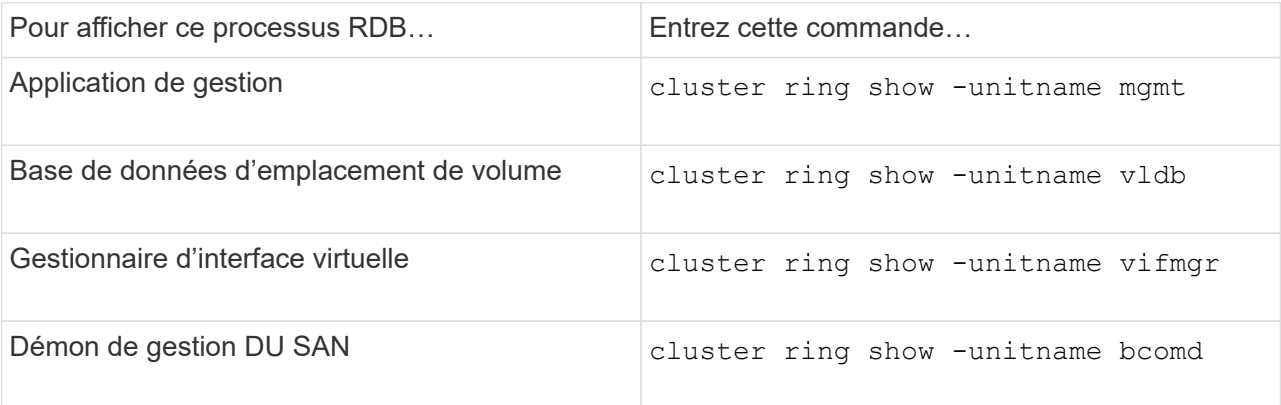

Cet exemple représente le processus de la base de données d'emplacements de volumes :

```
cluster1::*> cluster ring show -unitname vldb
Node UnitName Epoch DB Epoch DB Trnxs Master Online
--------- -------- -------- -------- -------- --------- ---------
node0 vldb 154 154 14847 node0 master
node1 vldb 154 154 14847 node0 secondary
node2 vldb 154 154 14847 node0 secondary
node3 vldb 154 154 14847 node0 secondary
4 entries were displayed.
```
4. Si vous travaillez dans un environnement SAN, vérifiez que chaque nœud se trouve dans un quorum SAN :

cluster kernel-service show

```
cluster1::*> cluster kernel-service show
Master Cluster Quorum Availability
Operational
Node Node Node Status Status Status Status
----------------- ----------------- ------------- -------------
-------------
cluster1-01 cluster1-01 in-quorum true
operational
               cluster1-02 in-quorum true
operational
2 entries were displayed.
```
#### **Informations associées**

["Administration du système"](https://docs.netapp.com/fr-fr/ontap/system-admin/index.html)

### **Vérifier que le basculement automatique non planifié est activé (configurations MetroCluster FC uniquement)**

Si votre cluster est dans une configuration FC MetroCluster, vérifiez que le basculement automatique non planifié est activé après la mise à niveau de ONTAP.

Si vous utilisez une configuration MetroCluster IP, ignorez cette procédure.

#### **Étapes**

1. Vérifier si le basculement automatique non planifié est activé :

metrocluster show

Si le basculement automatique non planifié est activé, l'instruction suivante apparaît dans la sortie de la

commande :

AUSO Failure Domain auso-on-cluster-disaster

2. Si l'instruction ne s'affiche pas, activez un basculement automatique non planifié :

```
metrocluster modify -auto-switchover-failure-domain auso-on-cluster-
disaster
```
3. Vérifier qu'un basculement automatique non planifié a été activé :

metrocluster show

#### **Informations associées**

["Gestion des disques et des agrégats"](https://docs.netapp.com/fr-fr/ontap/disks-aggregates/index.html)

# <span id="page-5-0"></span>**Vérifiez que toutes les LIF se trouvent sur des ports de base après la mise à niveau de ONTAP**

Au cours du redémarrage qui se produit dans le cadre du processus de mise à niveau de ONTAP, certaines LIF peuvent être migrées de leurs ports de base vers les ports de basculement qui leur sont attribués. Après une mise à niveau, vous devez activer et restaurer les LIF qui ne se trouvent pas sur leurs ports de base.

#### **Étapes**

1. Afficher le statut de toutes les LIFs :

network interface show -fields home-port,curr-port

Si **Status Admin** est "down" ou **is home** est "false" pour n'importe quelle LIF, passez à l'étape suivante.

2. Activation des LIFs de données :

network interface modify {-role data} -status-admin up

3. Rerestaurez les LIF sur leurs home ports :

```
network interface revert *
```
4. Vérifier que toutes les LIFs se trouvent sur leurs ports de type home :

network interface show

Cet exemple montre que toutes les LIFs pour SVM vs0 sont sur leurs ports de base.

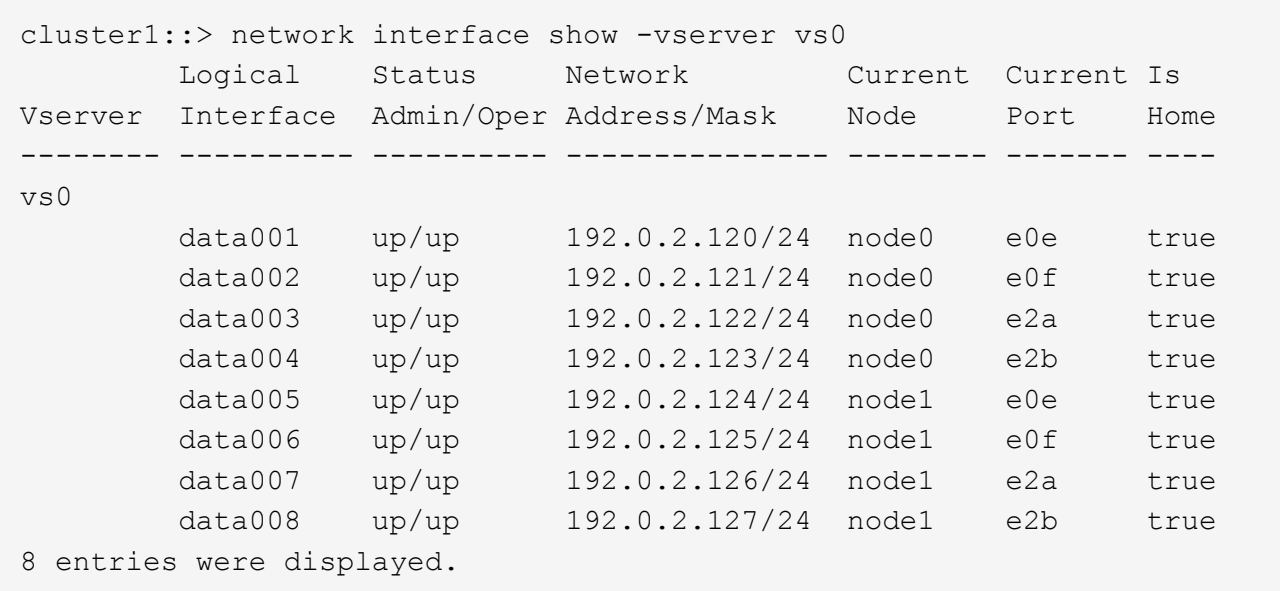

# <span id="page-6-0"></span>**Configurations spéciales**

# <span id="page-6-1"></span>**Considérations spéciales après une mise à niveau de ONTAP**

Si votre cluster est configuré avec l'une des fonctionnalités suivantes, vous devrez peutêtre effectuer des étapes supplémentaires après la mise à niveau du logiciel ONTAP.

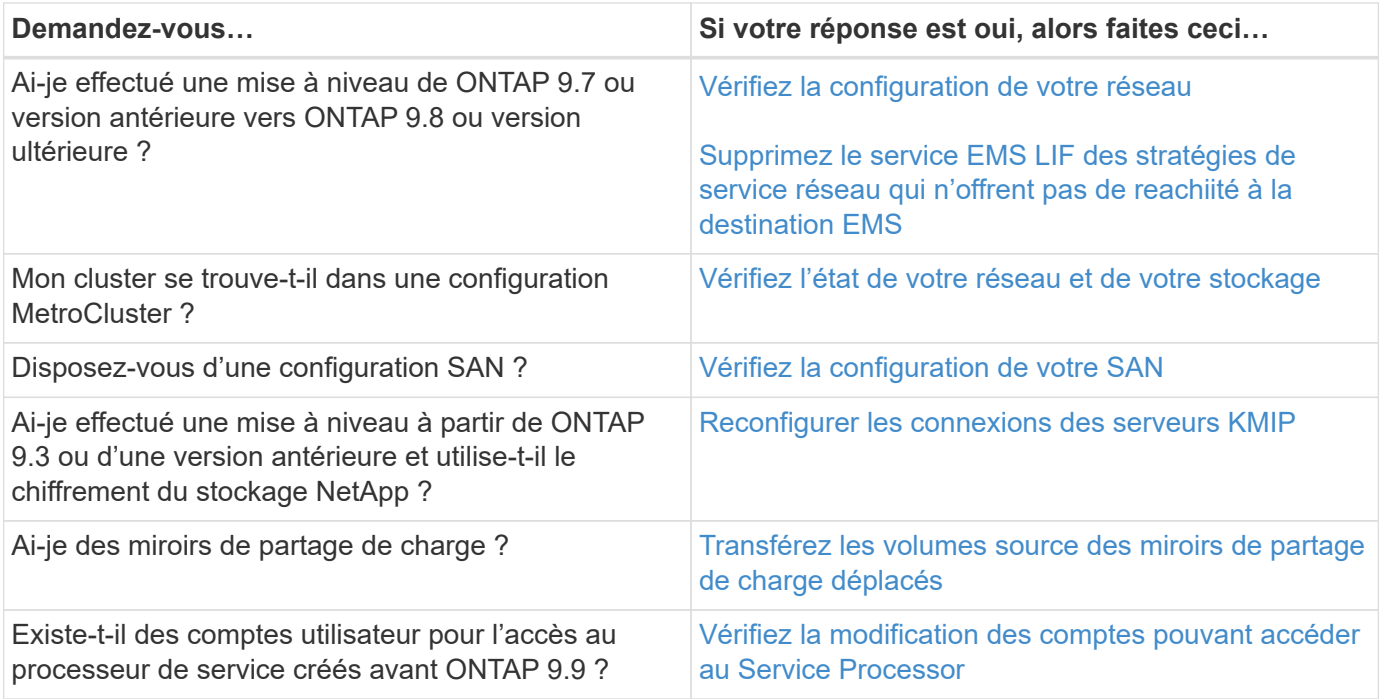

# <span id="page-7-0"></span>**Vérifiez votre configuration réseau après une mise à niveau ONTAP à partir de ONTAP 9.7x ou version antérieure**

Après avoir effectué la mise à niveau de ONTAP 9.7x ou une version antérieure vers ONTAP 9.8 ou une version ultérieure, vous devez vérifier la configuration de votre réseau. Après la mise à niveau, ONTAP surveille automatiquement l'accessibilité de la couche 2.

### **Étape**

1. Vérifiez que chaque port est joignable par rapport au domaine de diffusion attendu :

```
network port reachability show -detail
```
La sortie de la commande contient les résultats de l'accessibilité. Utilisez l'arbre décisionnel et le tableau cidessous pour comprendre les résultats de l'accessibilité (état-accessibilité) et déterminer ce que, le cas échéant, faire ensuite.

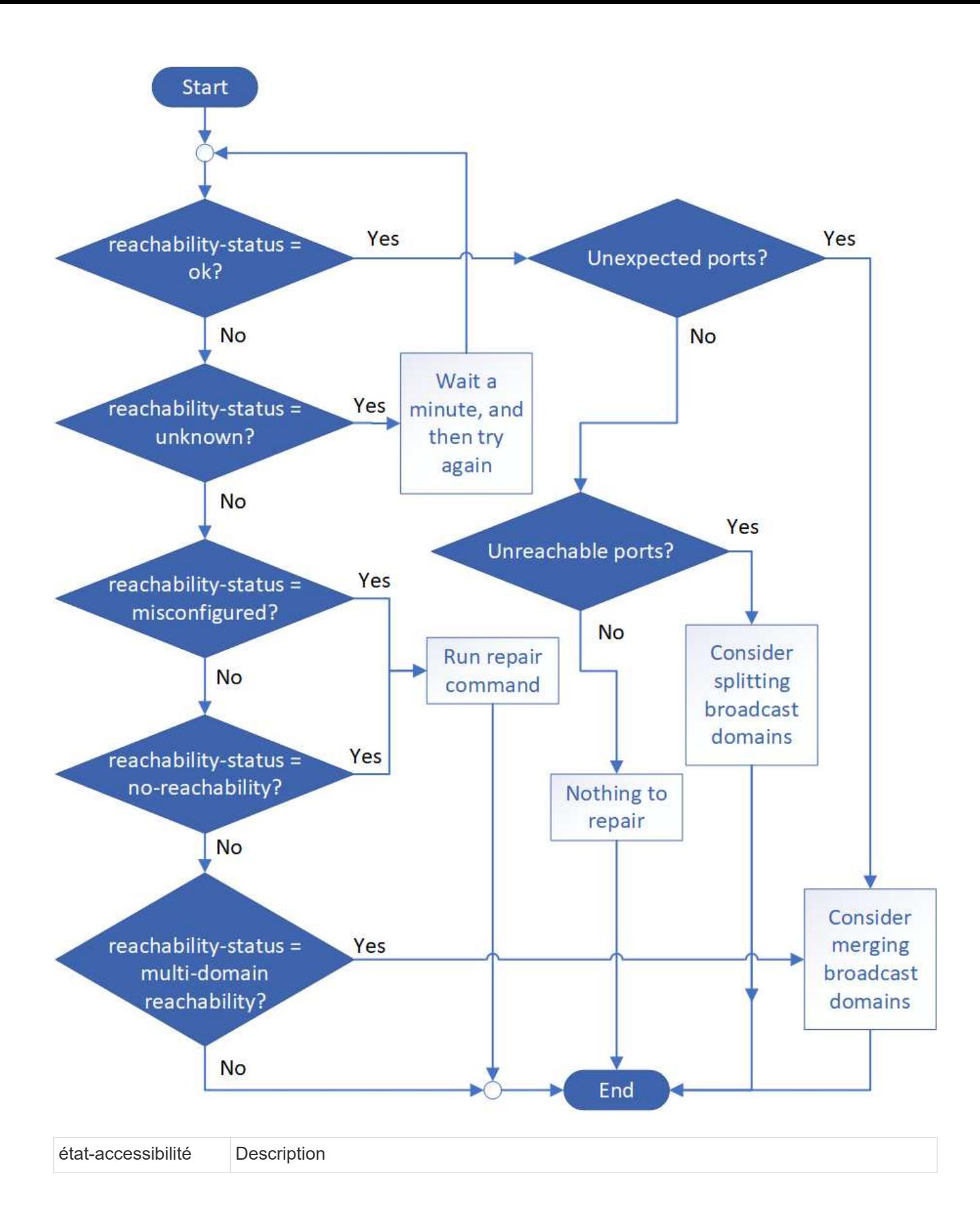

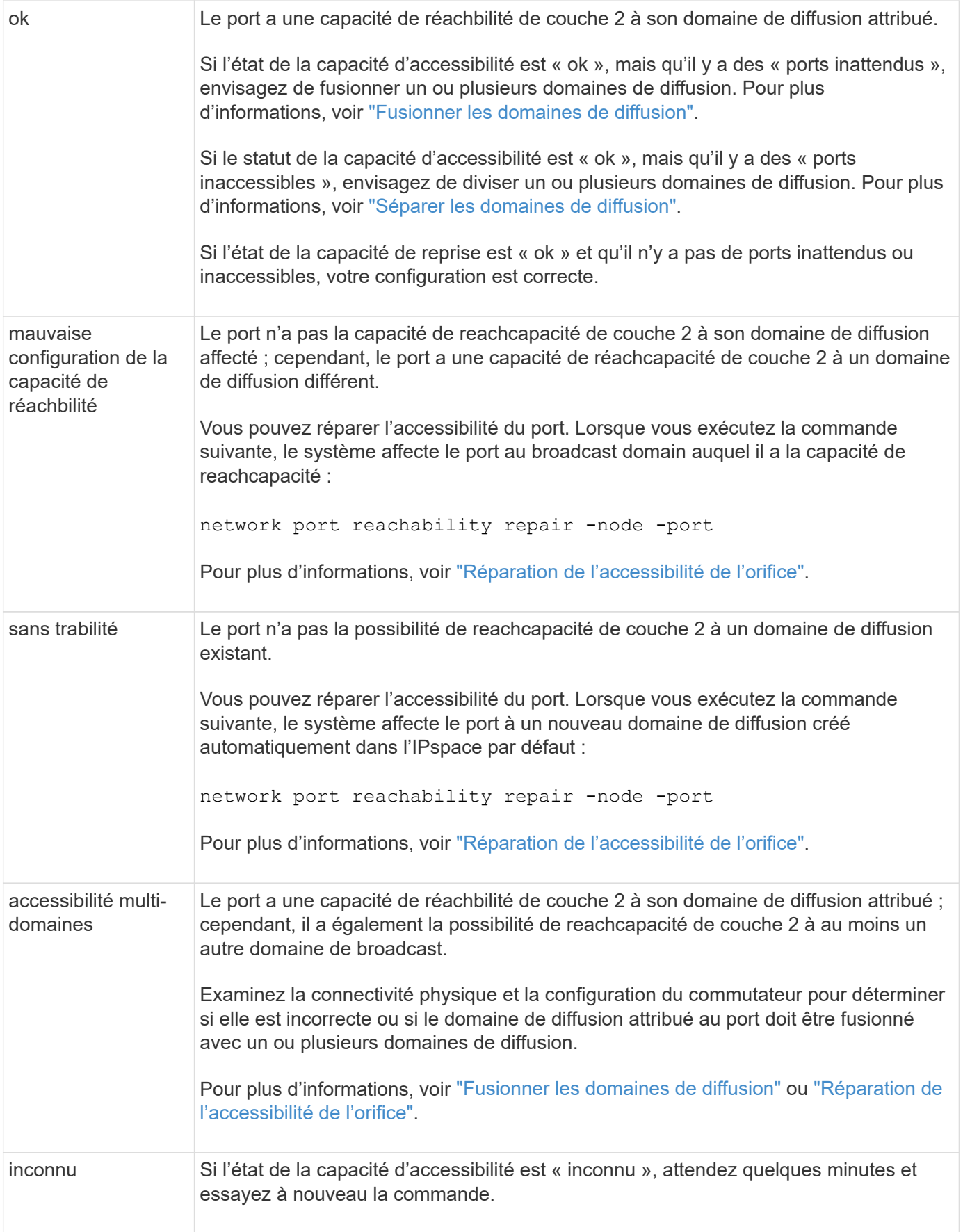

Une fois que vous avez réparé un port, vous devez vérifier et résoudre les LIFs et les VLAN déplacés. Si le port faisait partie d'un groupe d'interfaces, vous devez également connaître ce qui s'est passé pour ce groupe.

# <span id="page-10-0"></span>**Supprimez le service LIF EMS des stratégies de service réseau**

Si vous disposez de messages EMS (Event Management System) configurés avant la mise à niveau de ONTAP 9.7 ou version antérieure à ONTAP 9.8 ou version ultérieure , après la mise à niveau, il se peut que les messages EMS ne soient pas envoyés.

Au cours de la mise à niveau, management-ems, qui est le service EMS LIF, est ajouté à toutes les stratégies de service existantes. Cela permet d'envoyer des messages EMS depuis n'importe laquelle des LIFs associées à l'une des stratégies de service. Si la LIF sélectionnée n'a pas l'accessibilité à la destination de notification d'événement, le message n'est pas transmis.

Pour éviter cela, après la mise à niveau, vous devez supprimer le service EMS LIF des stratégies de service réseau qui ne permettent pas de reachabilité à la destination.

#### **Étapes**

1. Identifier les LIFs et les stratégies de service réseau associées via lesquelles les messages EMS peuvent être envoyés :

network interface show -fields service-policy -services management-ems

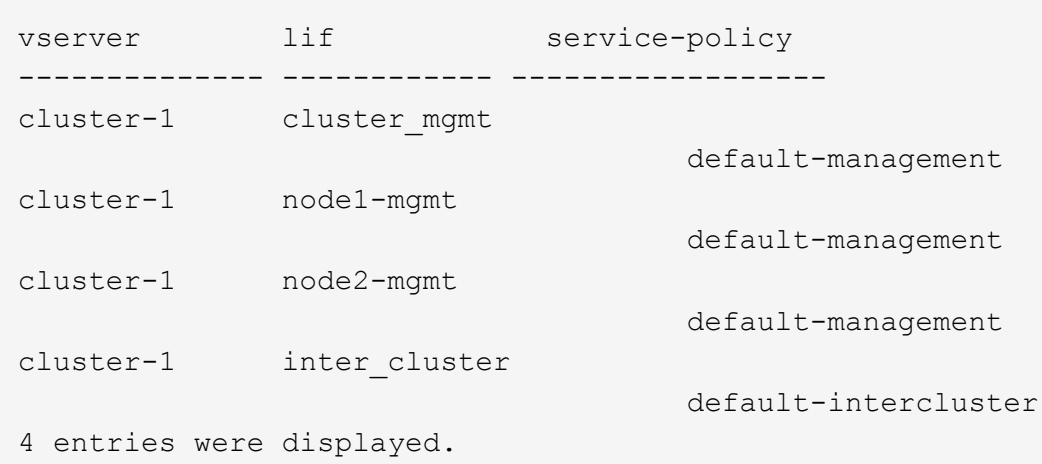

2. Vérifier la connectivité de chaque LIF à la destination EMS :

```
network ping -lif lif_name -vserver svm_name -destination
destination_address
```
Effectuez cette opération sur chaque nœud.

#### **Exemples**

```
cluster-1::> network ping -lif node1-mgmt -vserver cluster-1
-destination 10.10.10.10
10.10.10.10 is alive
cluster-1::> network ping -lif inter cluster -vserver cluster-1
-destination 10.10.10.10
no answer from 10.10.10.10
```
3. Entrer le niveau de privilège avancé :

set advanced

4. Pour les LIF qui n'ont pas de accessibilité, supprimer le service LIF management-ems des politiques de service correspondantes :

```
network interface service-policy remove-service -vserver svm_name
-policy service policy name -service management-ems
```
5. Vérifier que la LIF management-ems est désormais uniquement associée aux LIFs qui fournissent une accessibilité à la destination EMS :

```
network interface show -fields service-policy -services management-ems
```
#### **Liens connexes**

["LIF et politiques de service dans ONTAP 9.6 et versions ultérieures"](https://docs.netapp.com/us-en/ontap/networking/lifs_and_service_policies96.html#service-policies-for-system-svms.)

#### <span id="page-11-0"></span>**Vérifiez l'état du réseau et du stockage des configurations MetroCluster après une mise à niveau de ONTAP**

Après la mise à niveau d'un cluster ONTAP dans une configuration MetroCluster, vérifiez le statut des LIF, des agrégats et des volumes de chaque cluster.

1. Vérifier le statut LIF :

network interface show

En fonctionnement normal, les LIF des SVM source doivent avoir un statut admin de up et être situées sur leurs home nœuds. Les LIF pour les SVM de destination ne sont pas nécessaires au démarrage ou à l'emplacement de leurs nœuds de base. En cas de basculement, l'état d'administration de toutes les LIF est up, mais il n'est pas nécessaire de les trouver sur les nœuds de base.

cluster1::> network interface show Logical Status Network Current Current Is Vserver Interface Admin/Oper Address/Mask Node Port Home ----------- ---------- ---------- ------------------ ------------- ------- ---- Cluster cluster1-a1\_clus1 up/up 192.0.2.1/24 cluster1-01 e2a true cluster1-a1\_clus2 up/up 192.0.2.2/24 cluster1-01 e2b true cluster1-01 clus\_mgmt up/up 198.51.100.1/24 cluster1-01 e3a and a state of the contract of the contract of the contract of the contract of the contract of the contract of the contract of the contract of the contract of the contract of the contract of the contract of the contrac true cluster1-a1\_inet4\_intercluster1 up/up 198.51.100.2/24 cluster1-01 e3c true ... 27 entries were displayed.

2. Vérifiez l'état des agrégats :

storage aggregate show -state ! online

Cette commande affiche tous les agrégats qui sont *not* online. En fonctionnement normal, tous les agrégats situés sur le site local doivent être en ligne. Cependant, si la configuration MetroCluster est en basculement, les agrégats root du site de reprise sur incident sont autorisés à être hors ligne.

Cet exemple montre un cluster en fonctionnement normal :

cluster1::> storage aggregate show -state !online There are no entries matching your query.

Cet exemple montre un cluster en basculement, dans lequel les agrégats racine du site de reprise après

incident sont hors ligne :

cluster1::> storage aggregate show -state !online Aggregate Size Available Used% State #Vols Nodes RAID Status --------- -------- --------- ----- ------- ------ ---------------- ----------- aggr0\_b1 0B 08 0% offline 0 cluster2-01 raid\_dp, mirror degraded aggr0\_b2 0B 0B 0% offline 0 cluster2-02 raid\_dp, mirror degraded 2 entries were displayed.

3. Vérifier l'état des volumes :

volume show -state !online

Cette commande affiche tous les volumes qui sont *not* online.

Si la configuration MetroCluster fonctionne normalement (sans basculement), le résultat doit afficher tous les volumes appartenant aux SVM secondaires du cluster (ceux portant le nom de SVM ajouté à « -mc »).

Ces volumes sont uniquement en ligne en cas de basculement.

Cet exemple montre un cluster en fonctionnement normal, dans lequel les volumes du site de reprise ne sont pas en ligne.

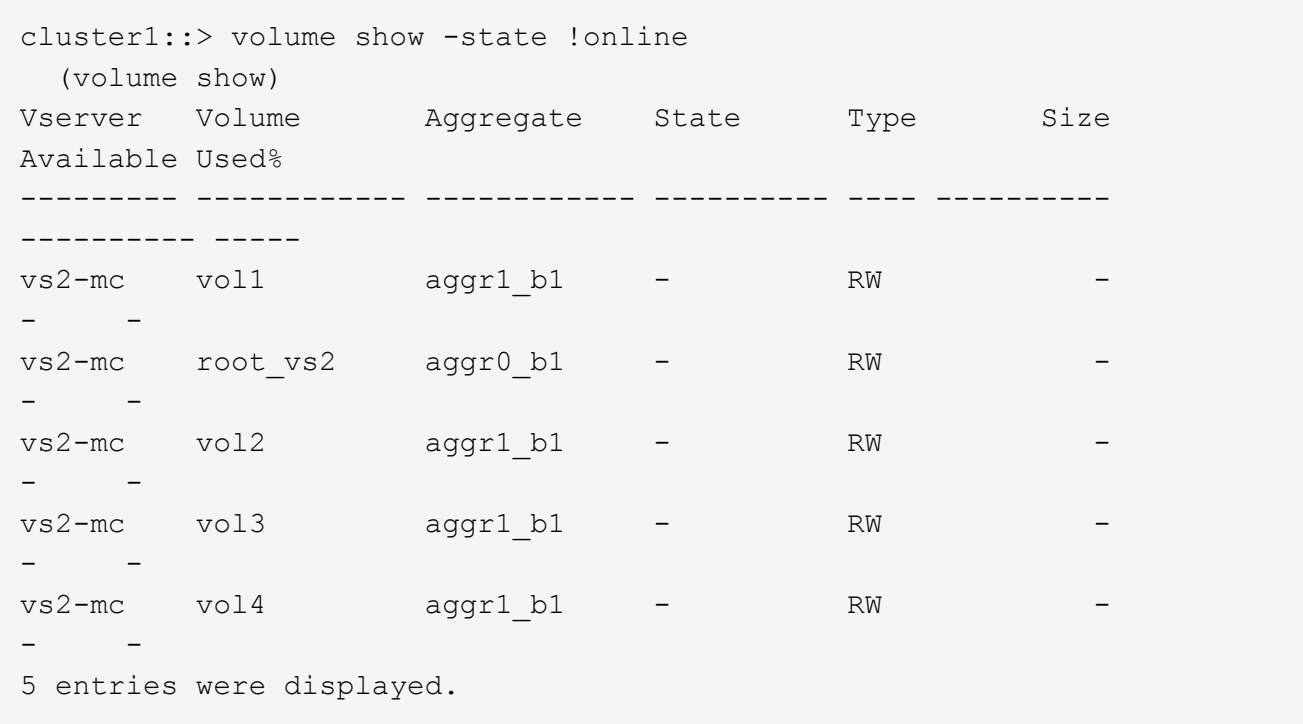

4. Vérifiez qu'il n'y a pas de volumes incohérents :

volume show -is-inconsistent true

Consultez l'article de la base de connaissances ["Volume affichant des WAFL incohérentes"](https://kb.netapp.com/Advice_and_Troubleshooting/Data_Storage_Software/ONTAP_OS/Volume_Showing_WAFL_Inconsistent) sur la manière de traiter les volumes incohérents.

# <span id="page-14-0"></span>**Vérifiez la configuration SAN après une mise à niveau**

Après une mise à niveau de ONTAP, dans un environnement SAN, vérifier que chaque initiateur ayant été connecté à une LIF avant que la mise à niveau ne se reconnecte à la LIF.

1. Vérifiez que chaque initiateur est connecté au LIF correct.

Vous devez comparer la liste des initiateurs à la liste que vous avez faite lors de la préparation de la mise à niveau.

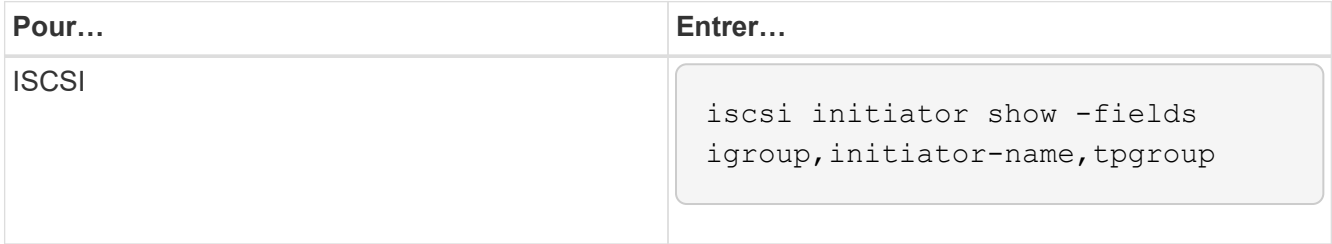

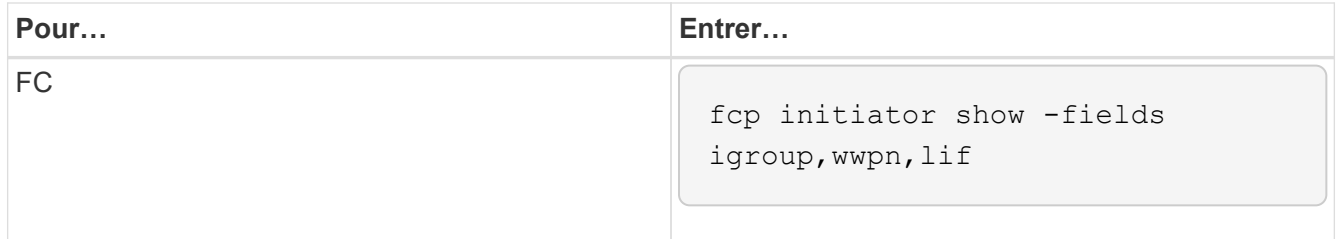

### <span id="page-15-0"></span>**Reconfigurez les connexions de serveur KMIP après une mise à niveau à partir de ONTAP 9.2 ou d'une version antérieure**

Après la mise à niveau de ONTAP 9.2 ou d'une version antérieure vers ONTAP 9.3 ou version ultérieure, vous devez reconfigurer les connexions au serveur de gestion externe des clés (KMIP).

#### **Étapes**

1. Configurez la connectivité du gestionnaire de clés :

security key-manager setup

2. Ajoutez vos serveurs KMIP :

security key-manager add -address key management server ip address

3. Vérifiez que les serveurs KMIP sont connectés :

security key-manager show -status

4. Interroger les serveurs de clés :

security key-manager query

5. Créez une nouvelle clé d'authentification et une nouvelle phrase secrète :

security key-manager create-key -prompt-for-key true

La phrase de passe doit comporter au moins 32 caractères.

6. Interroger la nouvelle clé d'authentification :

security key-manager query

7. Attribuez la nouvelle clé d'authentification à vos disques à autochiffrement (SED) :

storage encryption disk modify -disk disk\_ID -data-key-id key\_ID

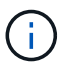

Assurez-vous d'utiliser la nouvelle clé d'authentification de votre requête.

8. Si nécessaire, attribuez une clé FIPS aux disques SED :

```
storage encryption disk modify -disk disk_id -fips-key-id
fips authentication key id
```
Si votre configuration de sécurité exige que vous utilisiez des clés différentes pour l'authentification des données et l'authentification FIPS 140-2, vous devez créer une clé distincte pour chacune d'elles. Si ce n'est pas le cas, vous pouvez utiliser la même clé d'authentification pour la conformité FIPS que celle utilisée pour l'accès aux données.

### <span id="page-16-1"></span>**Transfert des volumes source miroir de partage de charge déplacés après une mise à niveau de ONTAP**

Après la mise à niveau de ONTAP, vous devez déplacer de nouveau les volumes source miroir de partage de charge vers leurs emplacements de pré-mise à niveau.

#### **Étapes**

- 1. Identifiez l'emplacement vers lequel vous déplacez le volume source du miroir de partage de charge en utilisant l'enregistrement que vous avez créé avant de déplacer le volume source du miroir de partage de charge.
- 2. Déplacez le volume source miroir de partage de charge à son emplacement d'origine :

volume move start

### <span id="page-16-2"></span>**Modifier les comptes utilisateur pouvant accéder au Service Processor**

Si vous avez créé des comptes utilisateur dans ONTAP 9.8 ou une version antérieure pouvant accéder au processeur de service avec un rôle non administrateur et que vous effectuez une mise à niveau vers ONTAP 9.9.1 ou une version ultérieure, toute valeur non administrateur dans -role le paramètre est modifié en admin.

Pour plus d'informations, voir ["Comptes pouvant accéder au processeur de service".](https://docs.netapp.com/fr-fr/ontap/system-admin/accounts-access-sp-concept.html)

# <span id="page-16-0"></span>**Mettez à jour le package de qualification de disque**

Après la mise à niveau du logiciel ONTAP, téléchargez et installez le DQP (ONTAP Disk qualification Package). Le DQP n'a pas été mis à jour dans le cadre d'une mise à niveau

# ONTAP.

Le DQP contient les paramètres appropriés pour l'interaction ONTAP avec tous les nouveaux lecteurs qualifiés. Si votre version du DQP ne contient pas d'informations sur un lecteur nouvellement qualifié, ONTAP ne dispose pas des informations nécessaires pour configurer correctement le lecteur.

Il est recommandé de mettre à jour le DQP tous les trimestres. Vous devez également mettre à jour le DQP pour les raisons suivantes :

• Chaque fois que vous ajoutez un nouveau type ou une nouvelle taille de disque à un nœud de votre cluster

Par exemple, si vous avez déjà des disques de 1 To et que vous ajoutez des disques de 2 To, vous devez vérifier la dernière mise à jour du DQP.

- Chaque fois que vous mettez à jour le micrologiciel du disque
- Chaque fois que les fichiers de firmware ou de DQP sont plus récents

#### **Informations associées**

- ["Téléchargements NetApp : pack de qualification des disques"](https://mysupport.netapp.com/site/downloads/firmware/disk-drive-firmware/download/DISKQUAL/ALL/qual_devices.zip)
- ["Téléchargements NetApp : firmware de disque"](https://mysupport.netapp.com/site/downloads/firmware/disk-drive-firmware)

#### **Informations sur le copyright**

Copyright © 2024 NetApp, Inc. Tous droits réservés. Imprimé aux États-Unis. Aucune partie de ce document protégé par copyright ne peut être reproduite sous quelque forme que ce soit ou selon quelque méthode que ce soit (graphique, électronique ou mécanique, notamment par photocopie, enregistrement ou stockage dans un système de récupération électronique) sans l'autorisation écrite préalable du détenteur du droit de copyright.

Les logiciels dérivés des éléments NetApp protégés par copyright sont soumis à la licence et à l'avis de nonresponsabilité suivants :

CE LOGICIEL EST FOURNI PAR NETAPP « EN L'ÉTAT » ET SANS GARANTIES EXPRESSES OU TACITES, Y COMPRIS LES GARANTIES TACITES DE QUALITÉ MARCHANDE ET D'ADÉQUATION À UN USAGE PARTICULIER, QUI SONT EXCLUES PAR LES PRÉSENTES. EN AUCUN CAS NETAPP NE SERA TENU POUR RESPONSABLE DE DOMMAGES DIRECTS, INDIRECTS, ACCESSOIRES, PARTICULIERS OU EXEMPLAIRES (Y COMPRIS L'ACHAT DE BIENS ET DE SERVICES DE SUBSTITUTION, LA PERTE DE JOUISSANCE, DE DONNÉES OU DE PROFITS, OU L'INTERRUPTION D'ACTIVITÉ), QUELLES QU'EN SOIENT LA CAUSE ET LA DOCTRINE DE RESPONSABILITÉ, QU'IL S'AGISSE DE RESPONSABILITÉ CONTRACTUELLE, STRICTE OU DÉLICTUELLE (Y COMPRIS LA NÉGLIGENCE OU AUTRE) DÉCOULANT DE L'UTILISATION DE CE LOGICIEL, MÊME SI LA SOCIÉTÉ A ÉTÉ INFORMÉE DE LA POSSIBILITÉ DE TELS DOMMAGES.

NetApp se réserve le droit de modifier les produits décrits dans le présent document à tout moment et sans préavis. NetApp décline toute responsabilité découlant de l'utilisation des produits décrits dans le présent document, sauf accord explicite écrit de NetApp. L'utilisation ou l'achat de ce produit ne concède pas de licence dans le cadre de droits de brevet, de droits de marque commerciale ou de tout autre droit de propriété intellectuelle de NetApp.

Le produit décrit dans ce manuel peut être protégé par un ou plusieurs brevets américains, étrangers ou par une demande en attente.

LÉGENDE DE RESTRICTION DES DROITS : L'utilisation, la duplication ou la divulgation par le gouvernement sont sujettes aux restrictions énoncées dans le sous-paragraphe (b)(3) de la clause Rights in Technical Data-Noncommercial Items du DFARS 252.227-7013 (février 2014) et du FAR 52.227-19 (décembre 2007).

Les données contenues dans les présentes se rapportent à un produit et/ou service commercial (tel que défini par la clause FAR 2.101). Il s'agit de données propriétaires de NetApp, Inc. Toutes les données techniques et tous les logiciels fournis par NetApp en vertu du présent Accord sont à caractère commercial et ont été exclusivement développés à l'aide de fonds privés. Le gouvernement des États-Unis dispose d'une licence limitée irrévocable, non exclusive, non cessible, non transférable et mondiale. Cette licence lui permet d'utiliser uniquement les données relatives au contrat du gouvernement des États-Unis d'après lequel les données lui ont été fournies ou celles qui sont nécessaires à son exécution. Sauf dispositions contraires énoncées dans les présentes, l'utilisation, la divulgation, la reproduction, la modification, l'exécution, l'affichage des données sont interdits sans avoir obtenu le consentement écrit préalable de NetApp, Inc. Les droits de licences du Département de la Défense du gouvernement des États-Unis se limitent aux droits identifiés par la clause 252.227-7015(b) du DFARS (février 2014).

#### **Informations sur les marques commerciales**

NETAPP, le logo NETAPP et les marques citées sur le site<http://www.netapp.com/TM>sont des marques déposées ou des marques commerciales de NetApp, Inc. Les autres noms de marques et de produits sont des marques commerciales de leurs propriétaires respectifs.